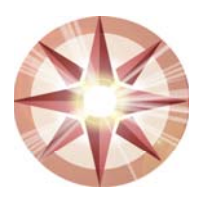

**Authorized users must have a unique user name and password to gain access to the TIP subsystem. The FNS computer security office will provide users with a user name and password after the user has received Level II e-Authentication certification, completed and submitted an approved FNS-674 form, and completed and signed the FSP/WIC Confidentiality statement.** 

**1. Level II e-Authentication Certification** 

**To obtain Level II E-authentication certification you must do the following:** 

- **Go to the E-authentication website at the URL address: <http://www.eauth.egov.usda.gov/>**
- **At the USDA eAuthentication Welcome page select the Create an account under the** *Quick Links.*
- **Go to the sentence that reads "If you answered YES to 1 or more of the questions, you will need to register for an eAuth account with Level 2 Access."**
- **Place your cursor on the Level 2 Access and double click.**
- **You are now at the OMB Form 0503-0014.**
- **Follow the directions and complete all required fields.**
- **Submit the form.**
- **Once your form has been approved, you will receive an email stating that you have successfully created a USDA eAuthentication account.**
- **Read the email carefully and follow the steps to activate your account within 7 days of receipt of the email.**
- **Take your State issued drivers license and present it in person to a USDA Service Center where an employee who is a Local Registration Authority (LRA) can activate your account with Level 2 access. You will not be able to access the TIP subsystem until an LRA has activated your account.**
- **To find the nearest USDA Service Center go to [http://offices.usda.gov.](http://offices.usda.gov/)**
- **The first time you use your account with Level 2 access, you will be asked to update your password to the Level 2 access password requirements.**

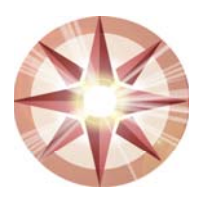

## **USER REQUIREMENTS CONTINUED**

## **2. FNS-674 Computer System Access Request**

**This form must be completed in order to access the TIP subsystem and STARS. You can obtain a copy of the FNS-674 form by contacting your FNS regional security office.** 

**You must complete the following fields on the form:** 

- **User Name**
- **Place an X next to one of the following:**

**Federal State Contractor Other** 

- **USDA EAUTH ID** *Example: jack.sprat*
- **Date of Request**
- **Organization and Address**
- **Telephone Number**
- **Date of Birth**
- **Social Security Number**
- **Home Zip Code**
- **Email**
- **System Name:** *User will type STARS on one line and TIP on the next.*
- **Action Requested:** *User will type ADD on both the STARS and TIP lines.*
- **Send the form to your FNS regional Deputy Computer Security Officer for approval.**

**The regional security officer will forward the form to the Food Stamp Program for final approval.**

## **3. FSP/WIC Confidentiality Statement**

**You can request a copy of the FSP/WIC Confidentiality Statement from your FNS security officer.** 

- **Read and sign the Confidentiality Statement.**
- **Attach the signed statement to the back of your completed FNS-674 form and send both forms to your FNS regional security officer together.**